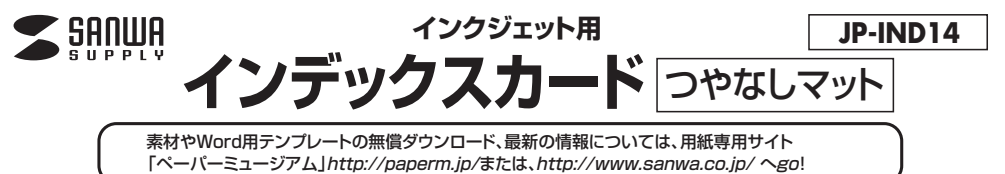

## 〈印刷について〉 **使 用 方 法**

- 1)対応ソフトの「用紙選択」の画面で「サンワサプライ JP-IND14」または「JP-IND14GK」を選んでくだ さい。もしない場合は、各ソフトのマニュアルに従って用紙を新たに登録してください。※特別なソフトが ない場合は、無償でWordなどで使えるテンプレートがダウンロードできます。詳しくは、上記サイト「ペー パーミュージアム」の「テンプレート」コーナーまたは、「テンプレートBANK」サイトをご覧ください。
- 2)用紙サイズはユーザー定義サイズで120×120mmに設定してください。またフチなし印刷はできま せんので、周りにフチのあるデザインをしてください。
- 3)インデックスカードに印刷する前に付属のテストプリント紙でテスト印刷をして印刷位置の確認をしてく ださい。(テストプリント紙は必要に応じてコピーしてお使いください)なお、プリンタの使用頻度・使用 環境などにより、まれにテストプリント紙で位置を合わせても本番の用紙で多少ズレが生じる事があり ます。その際は、プリンタ内部の掃除をお試しください。
- 3)この用紙は両面に印刷できます。それぞれの印刷面がプリンタのノズル側にくるように用紙をセットし てください。また、片面印刷後、もう片面を印刷するときは上下方向にお気を付けください。
- 5)用紙をセットする前に、用紙をよくさばいてください。また、オートシートフィーダーでの静電気の発生を 抑えるために、一番後ろに余分な普通紙を1枚セットしておくことをおすすめします。この時、用紙の印 刷面にキズや汚れがつかないように、用紙の端を持つなどしてていねいに取扱ってください。
- 6)オートシートフィーダーでの給紙中、万一2~3枚一緒に給紙されてしまう場合は、各機種の取扱説明書 に従い1枚ずつ給紙してください。
- 7)使用するプリンタの機種によりわずかに濃淡の差がでることがあります。その場合は、各機種の取扱説 明書に従い濃度調節を行ってください。
- 8)目的に応じた、より高品質な出力結果を得るために、プリンタ各機種に応じてカラーバランス・ガンマ補 正・各色の濃度などを調節してください。
- ※エプソンプリンタ PM-4000PX、PX-5600、PX-G・V・Aシリーズなどの顔料系インクにも対応。

## **用紙設定・モード設定(例)** <印刷>印刷の際には下記のモード設定でご使用いただくと良好な画像を得ることができます。

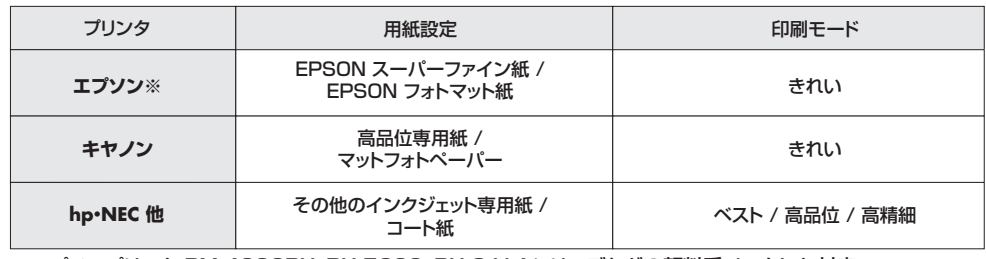

※エプソンプリンタ PM-4000PX、PX-5600、PX-G・V・Aシリーズなどの顔料系インクにも対応。

## **使用上の注意**

- ●ブリンタによって印刷可能領域が異なります。各機種の取扱説明書でご確認ください。<br>●印刷面をこすったり、傷つけたり、折り曲げたりしないでください。
- 
- ●用紙が丸くカールしたり、シワにならないように取扱ってください。万一、カールしたら必ずカールを直してから使用してください。<br>●万年筆や水性ペンで書くとにじむ恐れがありますので、ご確認の上ご使用ください。
- 
- ●カイキャッセージ こ目 ここここのかいがっていった。ここにはウエコス☆☆<br>●水濡れや直射日光・経年変化により、印刷部分が変色することがあります。
- ●ブリンタの種類、印刷モード、インク、ドライバソフトなどにより、画像色・画像の精細さか変わることがあります。<br>●用紙は必要なだけ取り出し、開封後はなるべく早めにお使いください。
- ●コピー機、レーザープリンタ、ドットプリンタ、熱転写プリンタなどインクジェットプリンタ以外では使用できません。

## **保管上の注意**

●使用しない用紙は必ずビニール袋に入れて気温40℃以下、湿度80%以下の場所で水平に保管してください。外で長時間放置いた

- しますと、反りが発生したり変色する可能性があります。<br>●高温、高湿、直射日光、蛍光灯の光など、また空気の流れ(空調など)のある場所を避けて保管してください。<br>●閉め切った車内やトランクなど、高温になる条件での保管は避けてください。

- 
- ●開封後はなるべく早めにお使いください。

※万一製造上の不備がございました場合には、同数の新しい製品とお取替えいたします。それ以外の責はご容赦いただきます。<br>※本製品は光や保管条件によって変色、退色いたしますが、この点についてのお取替えその他の補償はご容赦いただきます。<br>※製品改良のため、仕様・外観は予告無しに変更することがありますのでご了承ください。 **《製品数及のため、仕様 分説は予旨無いと変更すると、**